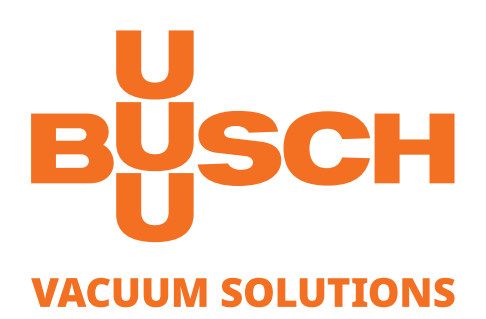

# **Betriebsanleitung**

# **VACTEST**

Vakuummessgeräte Controller für aktive Sensoren CTR 002/004

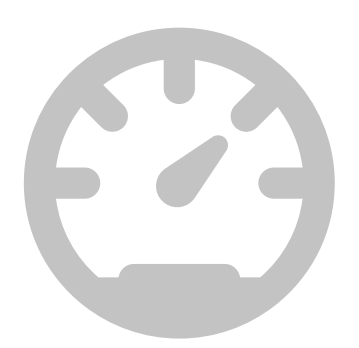

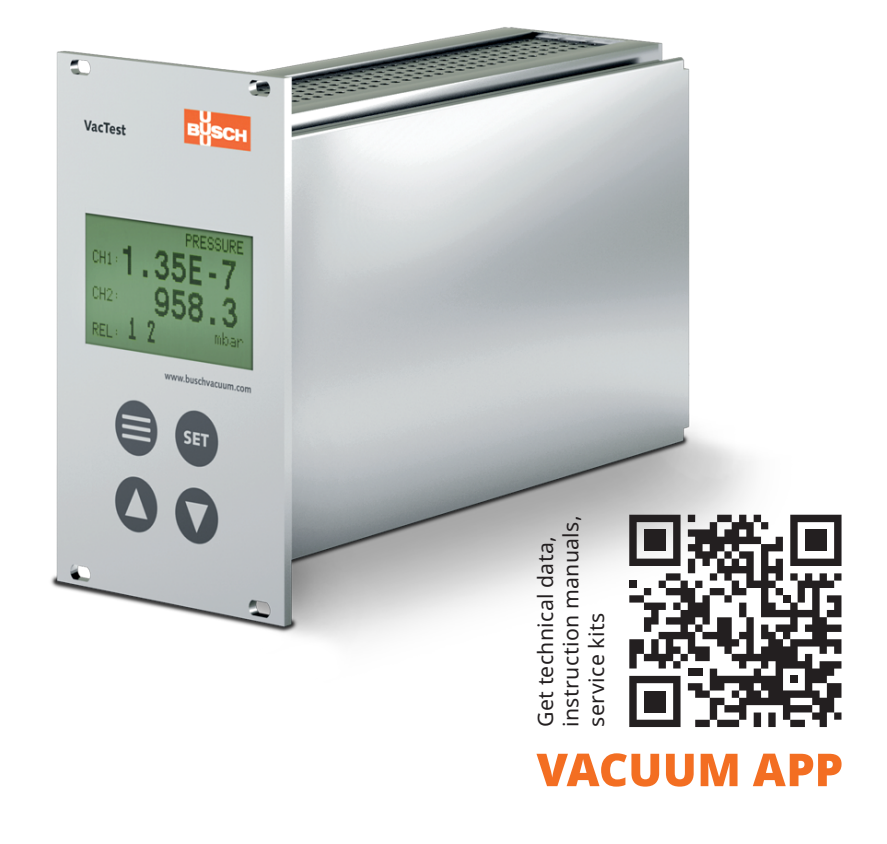

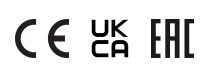

# Inhaltsverzeichnis

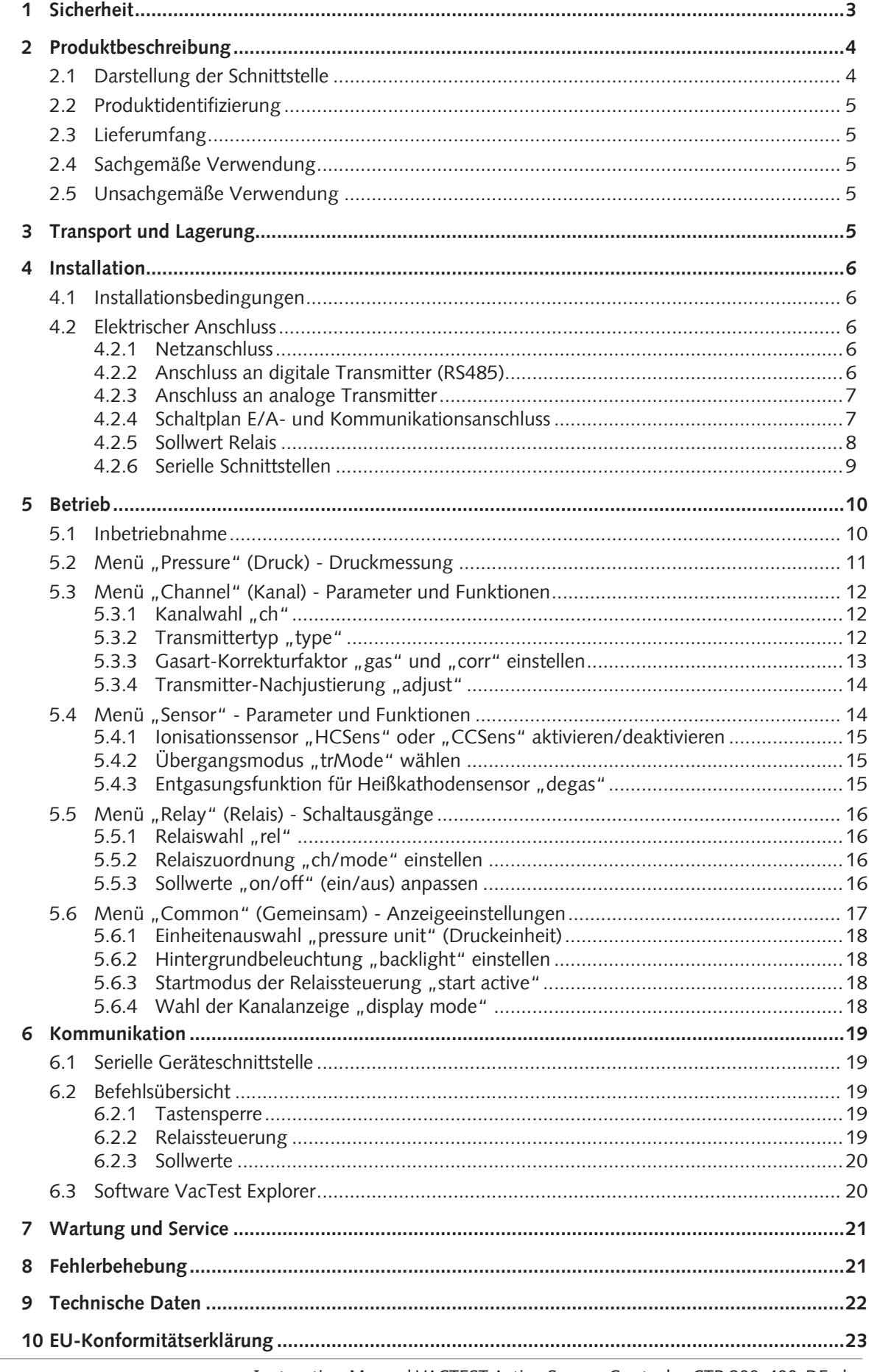

## <span id="page-2-0"></span>1 Sicherheit

- Lesen und befolgen Sie die Anweisungen in diesem Handbuch.
- Informieren Sie sich bezüglich der Gefahren, die durch das Produkt verursacht werden oder in Ihrem System entstehen können.
- Halten Sie sich an alle Sicherheitsvorschriften und Bestimmungen zur Unfallverhütung.
- Prüfen Sie regelmäßig, ob alle Sicherheitsanforderungen erfüllt sind.
- Berücksichtigen Sie bei der Installation Ihres Messgeräts die Umgebungsbedingungen. Die Schutzklasse ist IP 20 (das Gerät ist gegen das Eindringen von Fremdkörpern geschützt).
- Halten Sie sich an die anwendbaren Bestimmungen und ergreifen Sie die erforderlichen Sicherheitsmaßnahmen für die verwendeten Prozessmedien.
- Beachten Sie mögliche Reaktionen zwischen Materialien und Prozessmedien.
- Beachten Sie mögliche Reaktionen der Prozessmedien aufgrund der durch das Produkt erzeugten Hitze.
- Bevor Sie mit der Arbeit beginnen, prüfen Sie die Vakuumkomponenten auf mögliche Verunreinigungen.
- Halten Sie sich an die entsprechenden Bestimmungen und ergreifen Sie die erforderlichen Sicherheitsmaßnahmen bei der Handhabung verunreinigter Teile.
- Informieren Sie andere Benutzer über die Sicherheitsvorschriften.

Potenzielle Gefahren werden in der vorliegenden Betriebsanleitung hervorgehoben. Sicherheits- und Warnhinweise sind durch die Wörter GEFAHR, WARNUNG, ACHTUNG und HINWEIS folgendermaßen gekennzeichnet:

### **GEFAHR**

... weist auf eine drohende Gefahrensituation hin, die zum Tode oder zu schweren Verletzungen führt, wenn sie nicht verhindert wird.

### **WARNUNG**

... weist auf eine potenzielle Gefahrensituation hin, die zum Tode oder zu schweren Verletzungen führen kann.

### **VORSICHT**

... weist auf eine potenzielle Gefahrensituation hin, die zu leichten Verletzungen führen kann.

### **ACHTUNG**

... weist auf eine potenzielle Gefahrensituation hin, die zu Sachschäden führen kann.

### **HINWEIS**

... weist auf hilfreiche Tipps und Empfehlungen sowie Informationen für effizienten und reibungslosen Betrieb hin.

# <span id="page-3-0"></span>2 Produktbeschreibung

Die Geräte sind für die Anzeige und Kontrolle des Absolutdrucks ausgelegt. Der Controller für aktive Sensoren CTR 002 ist mit digitalen und analogen (0-10 V) Transmittern aus dem Hause Busch kompatibel, während der CTR 004 nur mit digitalen Transmittern verbunden werden kann.

Bis zu zwei (CTR 002) beziehungsweise vier (CTR 004) Messkanäle können gleichzeitig angezeigt und kontrolliert werden.

Das Gerät kann über USB oder RS232 gesteuert werden.

### 2.1 Darstellung der Schnittstelle

<span id="page-3-1"></span>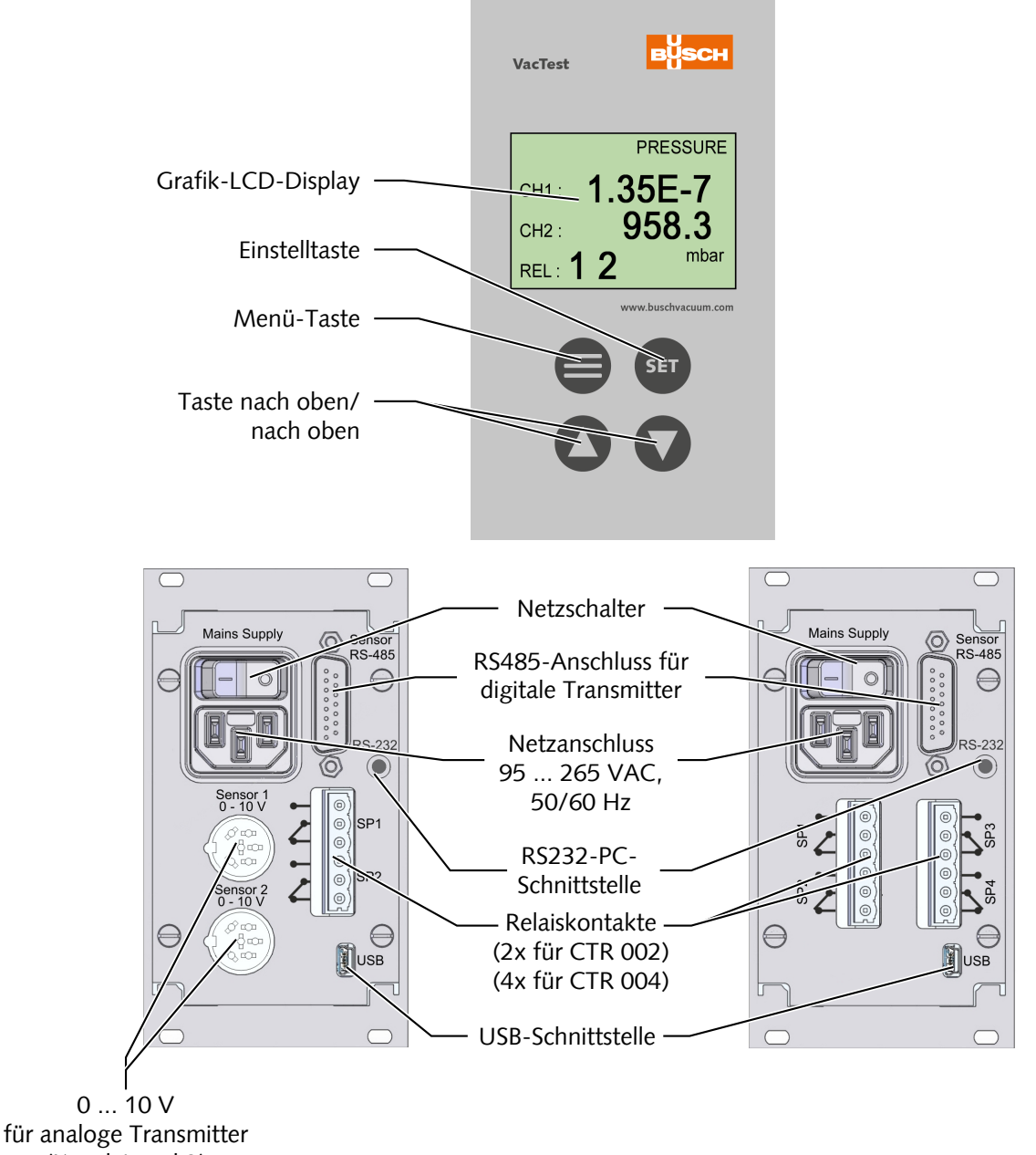

### <span id="page-4-0"></span>2.2 Produktidentifizierung

Das Produktmodell findet sich auf dem Typenschild des Produkts. Technische Änderungen ohne vorherige Ankündigung bleiben vorbehalten.

### <span id="page-4-1"></span>2.3 Lieferumfang

Im Lieferumfang ist Folgendes enthalten:

- Controller für aktive Sensoren CTR 002/004
- Netzkabel (CEE 7/7 Stecker)
- Gegenstecker für Relaisausgänge
- Befestigungselemente für Bedienteil (19"-System)
- Betriebsanleitung

### <span id="page-4-2"></span>2.4 Sachgemäße Verwendung

Das Gerät dient ausschließlich zur Anzeige und Kontrolle des Absolutdrucks in Kombination mit Vakuumtransmittern aus dem Hause Busch. Es darf nur mit Komponenten verbunden werden, die speziell für einen solchen Zweck bereitgestellt werden.

### <span id="page-4-3"></span>2.5 Unsachgemäße Verwendung

Die Verwendung zu Zwecken, die oben nicht erwähnt sind, wird als unsachgemäß betrachtet, und zwar insbesondere:

- Der Anschluss an Einheiten, die gemäß ihrer Betriebsanleitung nicht zu diesem Zweck geeignet sind.
- Der Anschluss an Einheiten mit freiliegenden spannungsführenden Teilen.
- Der Betrieb der Geräte in Bereichen mit ionisierender Strahlung.

Für Beanstandungen, zu denen es durch unsachgemäße Verwendung kommt, wird keine Haftung übernommen oder Garantie gewährt.

# <span id="page-4-4"></span>3 Transport und Lagerung

• Prüfen Sie das Gerät auf Transportschäden.

### **ACHTUNG**

Geräte ohne äußeren Schutz.

#### **Gefahr der Beschädigung des Geräts!**

• Das Gerät darf nicht mit elektrostatisch aufladbaren Materialien in Berührung kommen und nicht in elektrischen Feldern oder starken Magnetfeldern bewegt werden.

Sollte eine Lagerung geplant sein:

- Die Lagertemperaturen müssen eingehalten werden, siehe technische Daten.
- In Räumen mit feuchter oder aggressiver Atmosphäre muss das Gerät luftdicht in einem Plastikbeutel zusammen mit einem Beutel mit Trockenmittel eingeschweißt werden.

# <span id="page-5-0"></span>4 Installation

#### **VORSICHT**

Nicht genehmigte Änderungen.

#### **Gefahr von Verletzungen!**

• Änderungen oder Umbauten des Messgeräts sind nicht erlaubt.

### <span id="page-5-1"></span>4.1 Installationsbedingungen

- Die Umgebung des Geräts darf nicht explosionsgefährdet sein.
- Die Umgebungsbedingungen müssen den Angaben unter [Technische Daten \[](#page-21-0)[►](#page-21-0) [22\]](#page-21-0) entsprechen.

### <span id="page-5-2"></span>4.2 Elektrischer Anschluss

### $\left(\overline{\phantom{a}}\right)$  ACHTUNG

Anschluss von Transmittern, wenn der Controller mit Strom versorgt wird.

#### **Gefahr der Beschädigung des Geräts!**

• Der Controller muss ausgeschaltet werden, bevor ein Transmitter angeschlossen wird.

#### <span id="page-5-4"></span><span id="page-5-3"></span>4.2.1 Netzanschluss

Der Netzanschluss muss an eine Netzsteckdose mit Schutzleiter angeschlossen werden. Verwenden Sie nur dreipolige Kabel mit korrekt verdrahtetem Schutzleiter.

### 4.2.2 Anschluss an digitale Transmitter (RS485)

Für den Betrieb des Messgeräts mit einem Controller ist ein geeignetes Verbindungskabel zu verwenden.

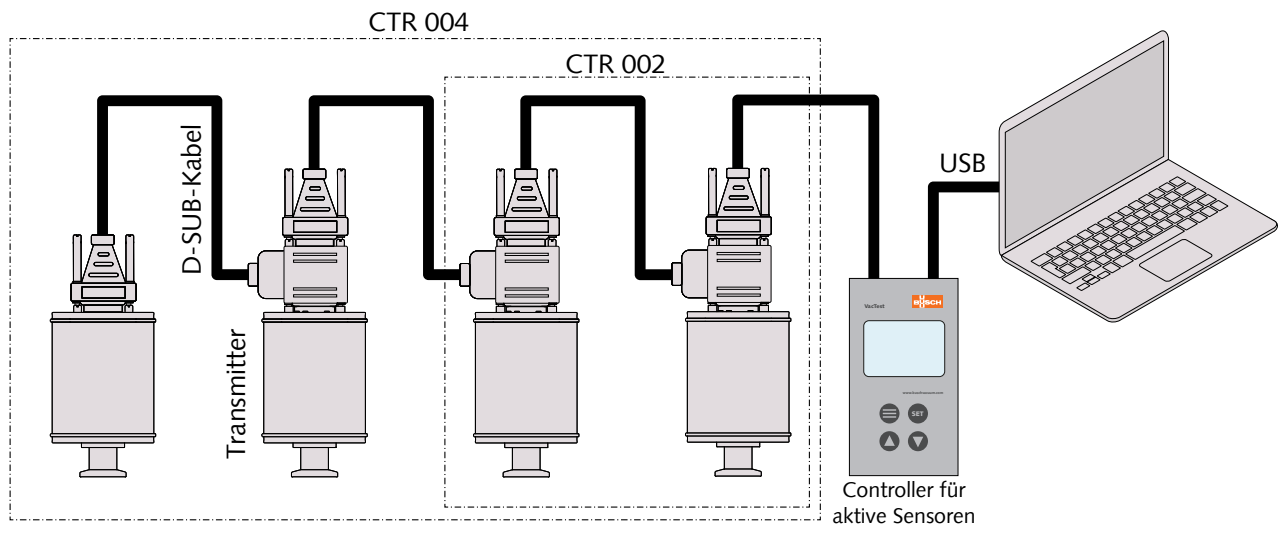

Mit dem Controller CTR 002 können bis zu 2 Messgeräte angeschlossen werden. Mit dem Controller CTR 004 können bis zu 4 Messgeräte angeschlossen werden.

- Stellen Sie am Adresswahlschalter die entsprechende Adresse ein, siehe Einstellung der RS485-Adresse (in der Betriebsanleitung des Messgeräts)
- Schließen Sie den D-Sub-Stecker an das Messgerät an und sichern Sie ihn mit den Schrauben.
- Schließen Sie den Controller an und sichern Sie den D-Sub-Stecker mit den Schrauben.

#### <span id="page-6-0"></span>4.2.3 Anschluss an analoge Transmitter

Für den Betrieb des Messgeräts mit einem Controller ist ein geeignetes Verbindungskabel zu verwenden.

Analoge Transmitter mit einem Ausgangssignal von 0 – 10 V können an den CTR 002 angeschlossen werden. Er erkennt automatisch den Transmittertyp und stellt die Spannungsversorgung der Transmitter sicher.

Bei Transmittern, die an die analogen Signaleingänge angeschlossen sind, gibt es eine feste Zuordnung zu Kanal 1 oder Kanal 2.

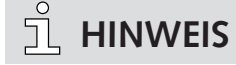

Wenn ein analoger Transmitteranschluss verwendet wird, kann der entsprechende Kanal nicht als Adresse für digitale Transmitter am RS485-Port verwendet werden!

<span id="page-6-1"></span>Beispiele:

- Kanal 1: analog ► Kanal 2 kann RS485 zugeordnet werden
- Kanal 2: analog ► Kanal 1 kann RS485 zugeordnet werden
- Kanal 1, 2: analog ► keine Kanäle für RS485 verfügbar

#### 4.2.4 Schaltplan E/A- und Kommunikationsanschluss **Für digitale Transmitter:**

**Steckverbinder:** D-Sub15, 15-polig, Buchse

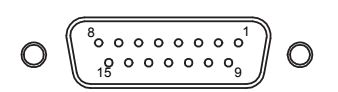

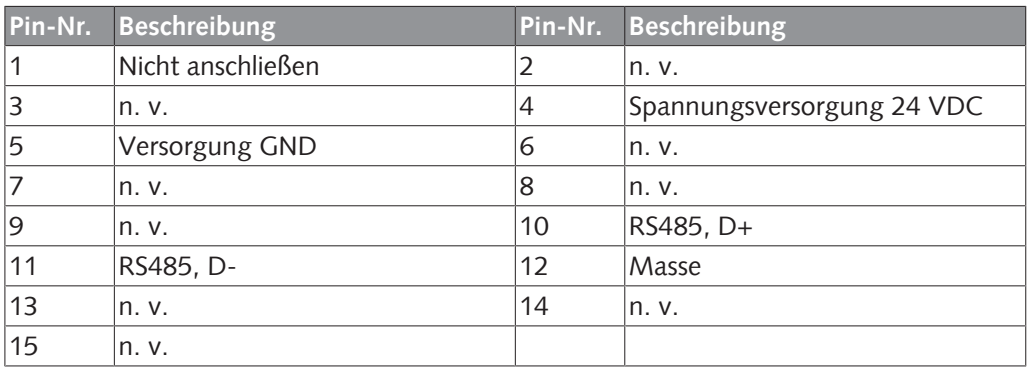

# **HINWEIS**

Wir empfehlen, "Masse" (Pin 12) und gemeinsame Versorgung (Pin 5) zu erden.

#### **Für analoge Transmitter:**

**Steckverbinder:** C91E, 6-polig, Buchse, mit Verschraubung

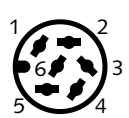

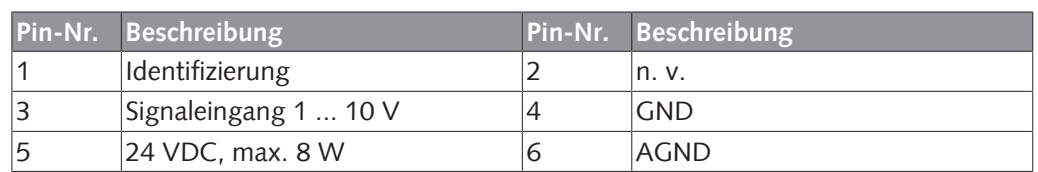

### $\overline{\textbf{1}}$  ACHTUNG

Falsche Versorgungsspannung.

**Gefahr der Beschädigung des Geräts!**

<span id="page-7-0"></span>• Stellen Sie eine korrekte und zulässige Spannungsversorgung sicher.

### 4.2.5 Sollwert Relais

### **HINWEIS**

Verwenden Sie den im Lieferumfang enthaltenen Gegenstecker für den Stromanschluss. Schließen Sie ihn nur bei ausgeschaltetem Gerät an.

Die Maximallast der Relais beträgt 2 A / 45 VDC oder 4 A / 250 VAC.

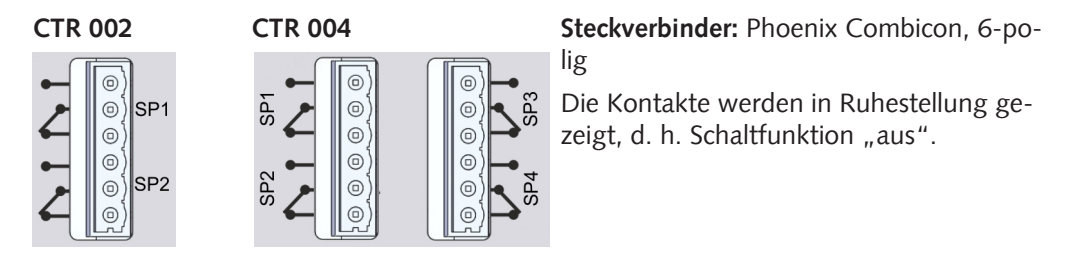

Für die Prozesssteuerung stellt dieser Geräteausgang Schaltfunktionen über 2 bzw. 4 Relaisschalter (Umschalt-Typ) SP1 bis SP4 zur Verfügung. Die Schaltausgänge können einem der Messkanäle zugeordnet oder manuell ein- und ausgeschaltet werden.

### <span id="page-8-0"></span>4.2.6 Serielle Schnittstellen

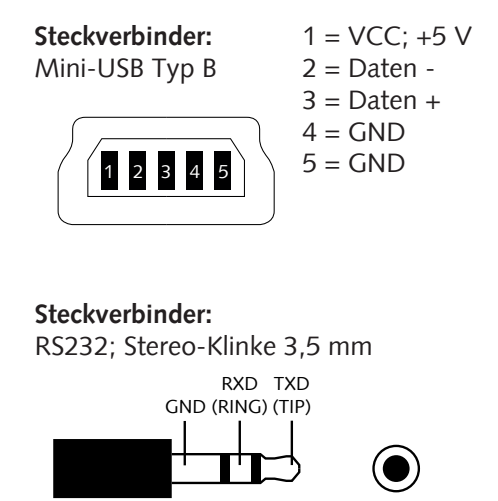

Über die USB- oder RS232-Schnittstelle kann der Controller an einen PC angeschlossen werden, z. B. zum Aufzeichnen von Messungen oder zur Anpassung von Transmitter-Parametern in Kombination mit der Software VacTest Explorer von Busch.

# <span id="page-9-1"></span><span id="page-9-0"></span>5 Betrieb

### 5.1 Inbetriebnahme

- Schließen Sie die Transmitter an.
- Verdrahten Sie die Steuerleitungen der Relaisausgänge.
- Führen Sie den Netzanschluss aus.
- Schalten Sie den Controller ein.

# **HINWEIS**

Danach führt das Gerät einen Selbsttest und eine Suche nach angeschlossenen Vakuumtransmittern durch, während das Display den Schriftzug "scan" anzeigt. Angeschlossene Transmitter können nur während dieses Startverfahrens erkannt werden!

Standardmäßig arbeitet der Controller im Anzeigemodus / Menü "Pressure" (Druck).

Wenn der Controller für den Startmodus "run" (Start aktiv "ein") konfiguriert ist, wie unter [Startmodus der Relaissteuerung "start active" \[](#page-17-2)▶ [18\]](#page-17-2) beschrieben, betätigt der Controller die Relaisschalter gleichzeitig mit der Anzeige des Ist-Drucks.

#### **Beschreibung der Tasten:**

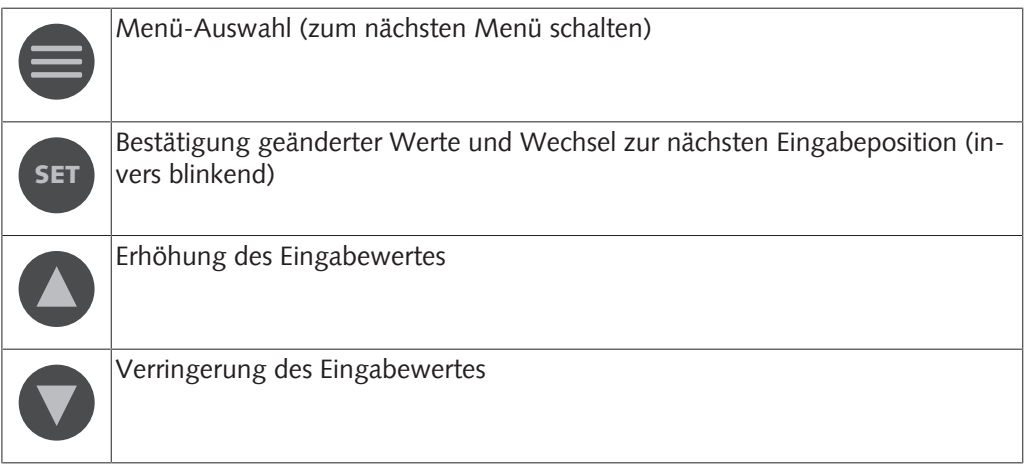

### <span id="page-10-0"></span>5.2 Menü "Pressure" (Druck) - Druckmessung

Im Anzeigemodus zeigt der Controller den Ist-Absolutdruck für zwei bzw. vier Kanäle an. Die Messung erfolgt über 1 mbar (Torr, …) numerisch und darunter exponentiell.

Des Weiteren zeigt das Display den Status der Relaissteuerung (aktiv/inaktiv) und die Zustände jedes einzelnen Relais (ein/aus) an. Der Zustand der Schaltausgänge wird durch die Ziffern 1 und 2 (CTR 002) bzw. 1 bis 4 (CTR 004) angezeigt, wobei die Ziffern vergrößert dargestellt werden, sobald das entsprechende Relais eingeschaltet wird. Beispiele:

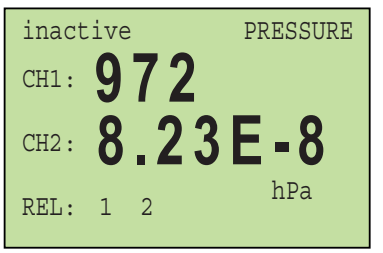

Controller mit 2 Kanälen CTR 002, Relaissteuerung inaktiv, Relais 1 und 2 aus:

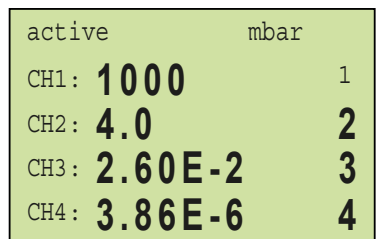

Controller mit 4 Kanälen CTR 004, Relaissteuerung aktiv, Relais 2, 3 und 4 ein:

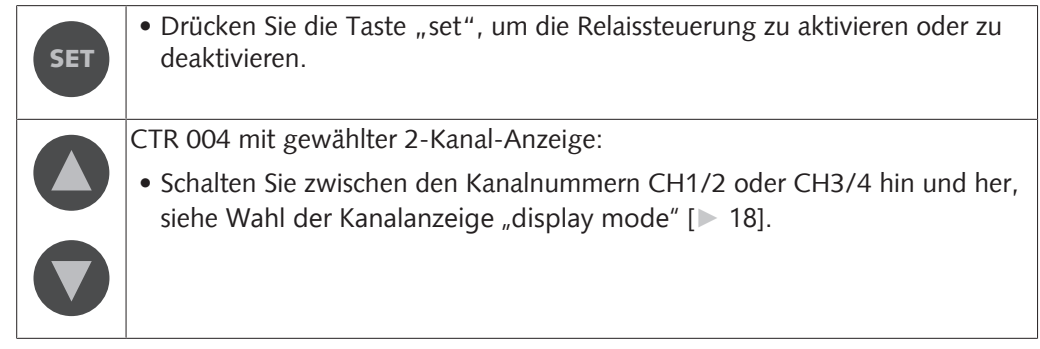

### <span id="page-11-0"></span>5.3 Menü "Channel" (Kanal) - Parameter und Funktionen

Das Menü "Channel" zeigt die Kanalnummer, den Transmittertyp und die zugehörigen Parameter und Funktionen an, die die Druckmessung direkt betreffen.

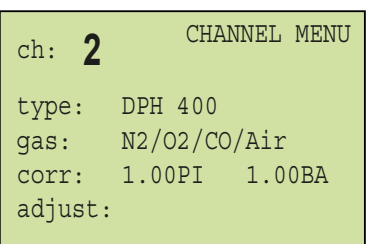

**ch:** Kanal **type:** Transmittertyp (nicht bearbeitbar) **gas:** Gasart **corr:** Gasart-Korrekturfaktor **adjust:** Transmitter-Nachjustierung

#### <span id="page-11-1"></span>5.3.1 Kanalwahl "ch"

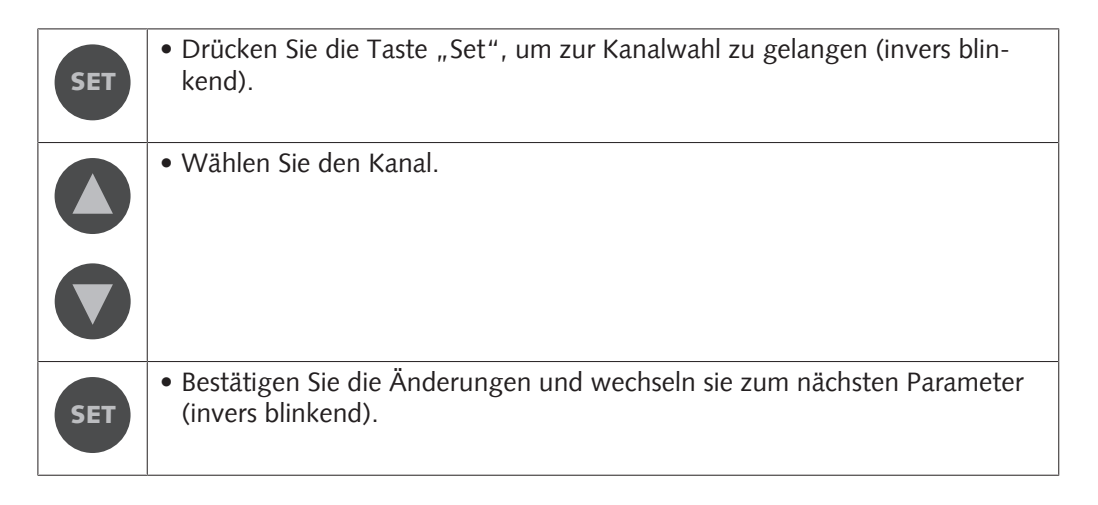

### <span id="page-11-2"></span>5.3.2 Transmittertyp "type"

Das System erkennt automatisch den angeschlossenen Messgerätetyp.

### <span id="page-12-0"></span>5.3.3 Gasart-Korrekturfaktor "gas" und "corr" einstellen

Für Transmitter, deren Messung von der Gasart abhängt, können Sie einen Korrekturfaktor zur Kompensation unter 0,1 mbar eingeben. Entsprechende Korrekturfaktoren finden sich in der Betriebsanleitung des Transmitters oder in geeigneter technischer Literatur. Der Bereich des Gasart-Korrekturfaktors reicht von 0,20 bis 8,00.

Für Transmitter mit Kombinationssensoren können getrennte Faktoren für beide Sensoren eingegeben werden.

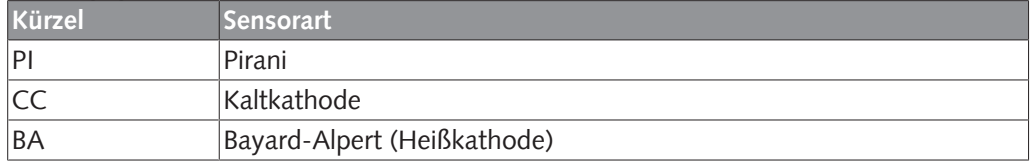

**Vordefinierte Gaswahl** "gas":

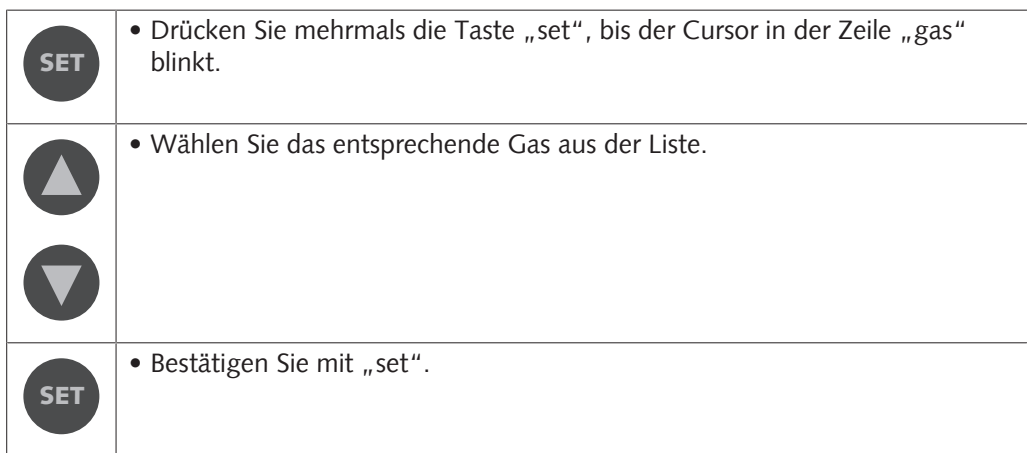

Benutzerdefinierter Korrekturfaktor "corr":

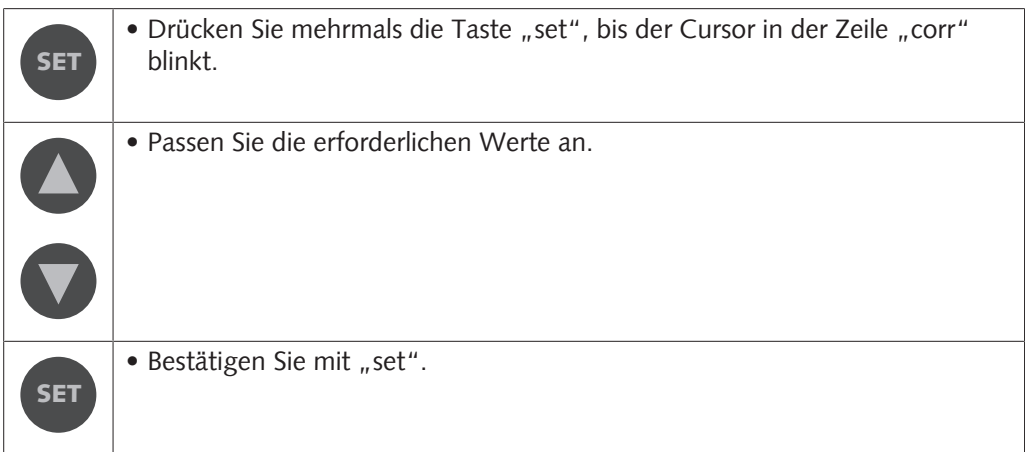

#### <span id="page-13-0"></span>5.3.4 Transmitter-Nachjustierung "adjust"

### **HINWEIS**

Für die Transmitter DPC und DPH mit Kombinationssensoren betrifft die Justierung nur den Pirani-Sensor. Heiß- und Kaltkathodensensoren werden nicht nachjustiert.

• Die Spezifikationen für die Transmitter-Nachjustierung finden Sie im entsprechenden Messgerätehandbuch.

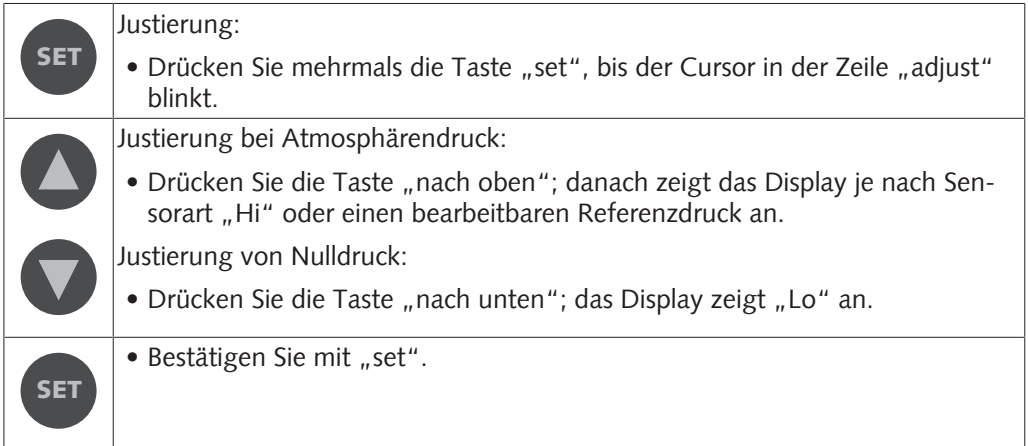

### <span id="page-13-1"></span>5.4 Menü "Sensor" - Parameter und Funktionen

Das Menü "Sensor" zeigt die Kanalnummer, den Transmittertyp und die zugehörigen Parameter und Funktionen an, die den Sensorbetrieb jedes Transmitters steuern.

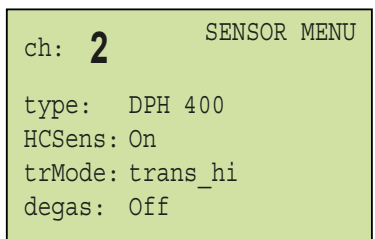

**ch:** Kanal

**type:** Transmittertyp **HCSens/CCSens:** Ionisationssensor Ein/Aus **trMode:** Übergangsmodus **degas:** Entgasungsfunktion

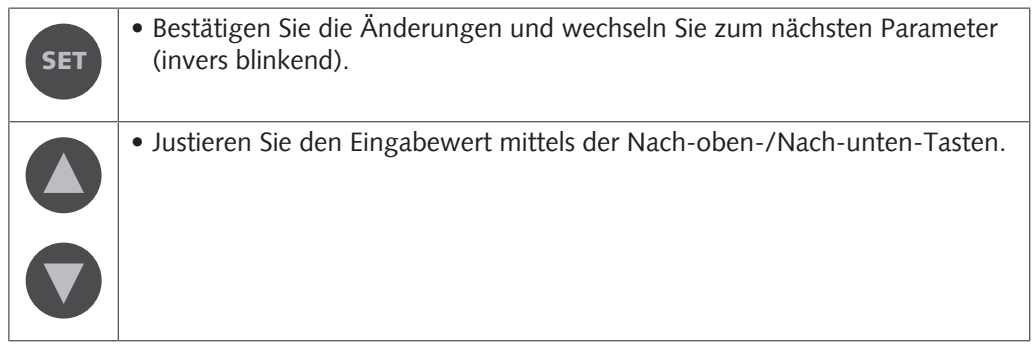

#### <span id="page-14-0"></span>5.4.1 Ionisationssensor "HCSens" oder "CCSens" aktivieren/ deaktivieren

Diese Funktionen sind für Hochvakuum-Transmitter mit Kombinationssensoren anwendbar, die einen Ionisationssensor betreiben (Heiß- oder Kaltkathode).

Für bestimmte Vakuumverfahren kann es erforderlich sein, den Ionisationssensor, der von der Elektronik des Transmitters automatisch gesteuert wird, zu deaktivieren.

- "off" ► Ionisationssensor deaktiviert.
- "on" ► automatische Steuerung des Ionisationssensors.

Bei deaktiviertem Ionisationssensor verhalten sich die Transmitter DPC und DPH wie ein Pirani-Transmitter mit Bereich 1000 – 1 x 10<sup>-4</sup> mbar. In diesem Fall bedeutet die Ausgabe "ur", dass der Ist-Druck unter 1 x 10<sup>-4</sup> mbar liegt.

#### i **HINWEIS**

Unter HCSens/CCSens vorgenommene Einstellungen werden im Speicher des Transmitters lediglich temporär gespeichert. Nachdem die Netzstromversorgung ausgeschaltet oder abgetrennt wurde, wird der Transmitter immer im Modus "Ionisationssensor aktiviert" gestartet!

### <span id="page-14-1"></span>5.4.2 Übergangsmodus "trMode" wählen

Für Transmitter mit Kombinationssensoren können Sie wählen, ob eine harte Umschaltung ("switch") oder ein kontinuierlicher Übergang ("trans" oder "trans\_hi"/"trans\_lo") zwischen den beiden Sensoren im Überlappungsbereich erfolgen soll.

Detaillierte Informationen zu jedem Modus finden Sie in der Betriebsanleitung des Transmitters.

### <span id="page-14-2"></span>5.4.3 Entgasungsfunktion für Heißkathodensensor "degas"

### **HINWEIS**

Die Entgasungsfunktion kann nicht gestartet werden, wenn die Heißkathode deaktiviert ist (fil  $n$ off").

• Die Spezifikationen für die Transmitter-Entgasungsfunktion finden Sie im entsprechenden Messgerätehandbuch.

### <span id="page-15-0"></span>5.5 Menü "Relay" (Relais) - Schaltausgänge

Im Menü "Relay" können Sie die Schaltausgänge zuordnen und Relaisparameter einstellen.

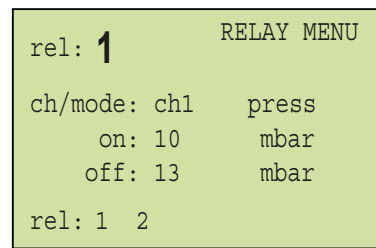

**rel:** Relaisnummer **ch/mode:** Relaiszuordnung/Schaltmodus **on/off:** Ionisationssensor Ein/Aus

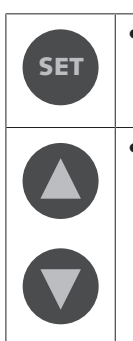

• Bestätigen Sie die Änderungen und wechseln sie zum nächsten Parameter (invers blinkend). • Justieren Sie den Eingabewert mittels der Nach-oben-/Nach-unten-Tasten.

#### <span id="page-15-1"></span>5.5.1 Relaiswahl "rel"

• Wählen Sie die Relaisnummer.

#### <span id="page-15-2"></span>5.5.2 Relaiszuordnung "ch/mode" einstellen

Jedes Relais kann einem Messkanal "ch1" bis "ch4" und verschiedenen Schaltmodi zugeordnet werden.

Schaltmodi:

- **press:** Relais schaltet gemäß Ein- und Ausschaltdruck
- **err / !err:** Relais schaltet im Fall eines Sensorausfalls
- **ur / !ur:** Relais schaltet bei Unterschreitung des Druckmessbereichs
- **or / !or:** Relais schaltet bei Überschreitung des Druckmessbereichs

Die Einstellung "on" (ein) wird wirksam, sobald die Steuerung gestartet wird.

#### <span id="page-15-3"></span>5.5.3 Sollwerte "on/off" (ein/aus) anpassen

Die Sollwerte können über den gesamten Messbereich angepasst werden.

### $\left(\mathbf{l}\right)$  ACHTUNG

Sollwerte ein/aus sind zu nahe beieinander eingestellt.

#### **Kann zu Schaltflimmern und Beschädigung des Relais führen!**

• Nehmen Sie zum Einstellen des Wertes auf die Messunsicherheit des Messgeräts (technische Daten) Bezug.

Die Relais werden von zwei oder vier Sollwerten SP1 bis SP4 gesteuert.

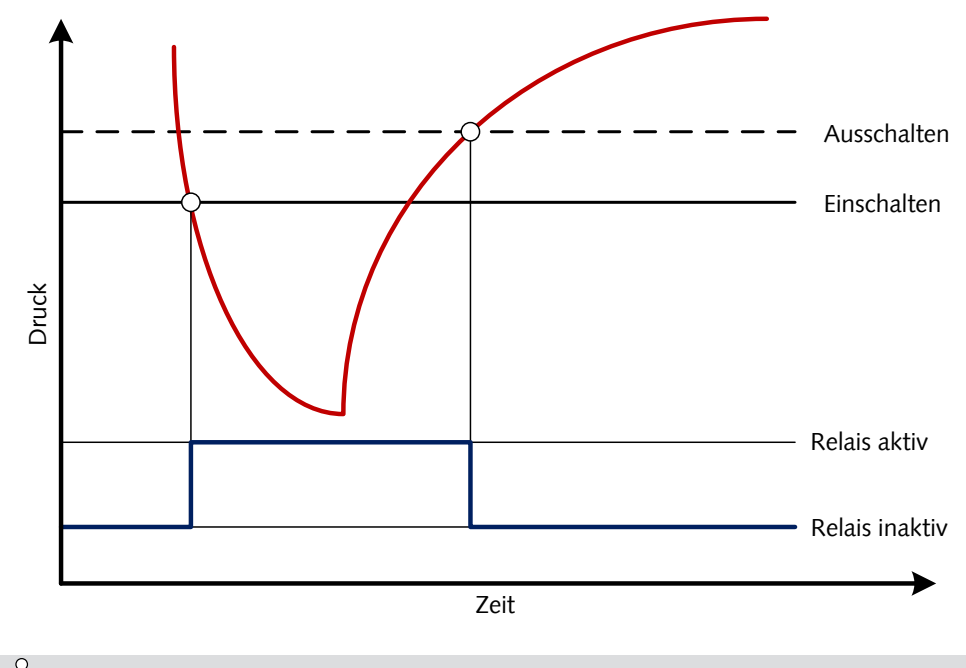

**HINWEIS**

Wenn beide Relais einem Messkanal zugeordnet werden, kann eine Tristate-Steuerung durch entsprechende Justierung der Sollwerte erreicht werden.

### <span id="page-16-0"></span>5.6 Menü "Common" (Gemeinsam) -Anzeigeeinstellungen

Im Menü "Common" werden Einstellungen für die Druckanzeige und den Startmodus der Druckregelung gewählt.

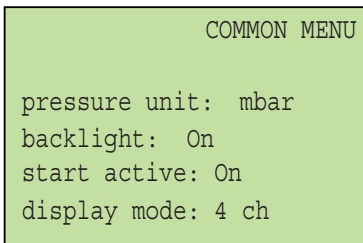

**pressure unit:** Wahl der Anzeigeeinheit **backlight:** Hintergrundbeleuchtung **start active:** Druckregelmodus **display mode:** Kanalanzeige (nur CTR 004)

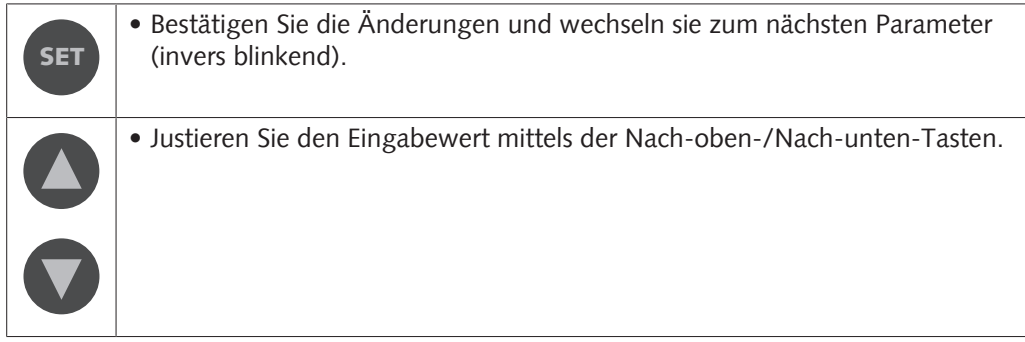

#### <span id="page-17-0"></span>5.6.1 Einheitenauswahl "pressure unit" (Druckeinheit)

• Wählen Sie die Einheit, die Sie anzeigen lassen möchten. Verfügbare Einheiten: mbar (Standard), bar, mTorr, Torr, Pa oder hPa

### <span id="page-17-1"></span>5.6.2 Hintergrundbeleuchtung "backlight" einstellen

- "on" ► Hintergrundbeleuchtung ist aktiviert.
- "off" ► Hintergrundbeleuchtung ist deaktiviert.
- autoff ► Hintergrundbeleuchtung wird nach 20 Sekunden automatisch ausgeschaltet, wenn keine Taste gedrückt wird

#### <span id="page-17-2"></span>5.6.3 Startmodus der Relaissteuerung "start active"

- "on" ► Relaissteuerung ist beim Start aktiv, d. h. die Relais werden aktiviert, sobald das Gerät sein Selbsttestverfahren abgeschlossen hat.
- "off" ► Nachdem das Gerät eingeschaltet wurde, muss die Relaissteuerung manuell aktiviert und deaktiviert werden.

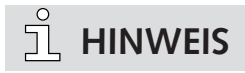

Unabhängig von diesen Einstellungen kann die Relaissteuerung per Softwarebefehl über die serielle Schnittstelle aktiviert und deaktiviert werden.

### <span id="page-17-3"></span>5.6.4 Wahl der Kanalanzeige "display mode"

Die Kanalanzeige ist nur für CTR 004 verfügbar.

– "2 ch" ► 2-Kanal-Anzeige

– "4 ch" ► 4-Kanal-Anzeige

# <span id="page-18-0"></span>6 Kommunikation

### **HINWEIS**

Das Kommunikationsprotokoll von Busch ist auf Anfrage separat erhältlich.

**Bitte wenden Sie sich für das Dokument an Ihren Busch-Vertreter.**

### <span id="page-18-1"></span>6.1 Serielle Geräteschnittstelle

Der Controller ist mit den seriellen Schnittstellen RS232 und USB ausgestattet.

Die Einstellungen von CTR 002 / CTR 004 können über die Geräteadresse 100 geändert. Die Geräteadressen 1 bis 4 ermöglichen den direkten Zugriff auf die angeschlossenen Transmitter und ihre Parameter.

Schnittstellenparameter:

9,6 kBd, 8 Datenbits, 1 Stoppbit, kein Paritätsbit

### <span id="page-18-2"></span>6.2 Befehlsübersicht

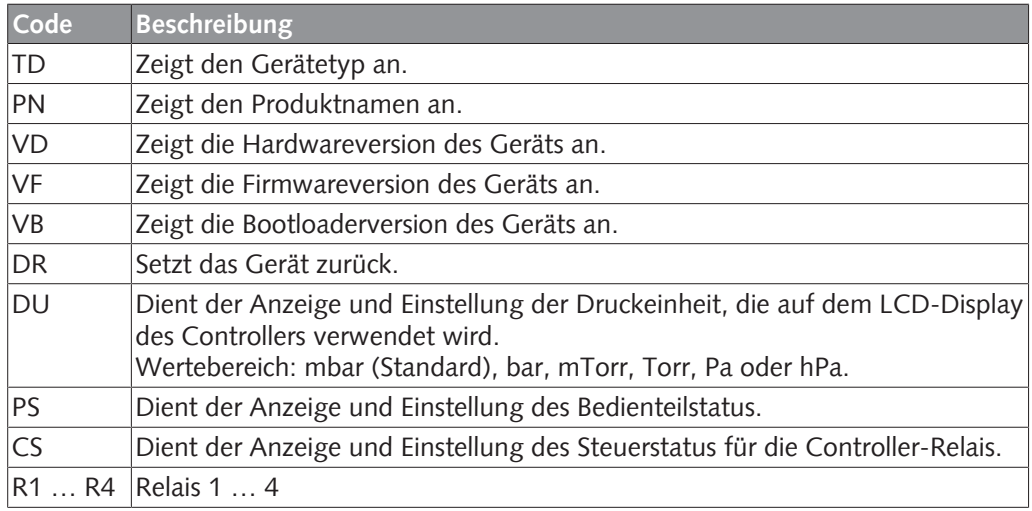

### <span id="page-18-3"></span>6.2.1 Tastensperre

#### **Bedienteilstatus (PS):**

Der Parameter dient dazu, die Tastatur zu aktivieren oder zu sperren.

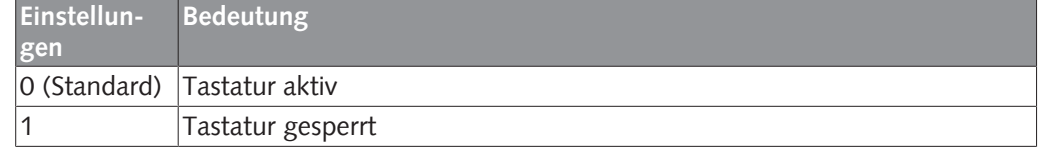

#### <span id="page-18-4"></span>6.2.2 Relaissteuerung

#### **Steuerstatus (CS):**

Der Parameter dient dazu, die Steuerfunktion zu aktivieren oder zu deaktivieren.

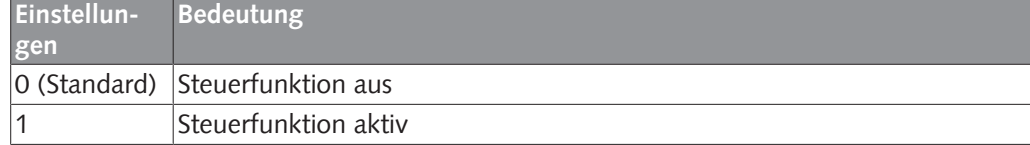

#### <span id="page-19-0"></span>6.2.3 Sollwerte

CTR 002 und CTR 004 weisen zwei beziehungsweise vier unabhängige potentialfreie Kontakte auf. Diese stehen als Wechselschalter beim Anschluss entsprechend der unter [Schaltplan E/A- und Kommunikationsanschluss \[](#page-6-1)[►](#page-6-1) [7\]](#page-6-1) beschriebenen Pin-Belegung zur Verfügung.

#### **Relais R1, R2, R3, R4:**

Die Relais können unabhängig voneinander für verschiedene Schaltmodi konfiguriert werden. Der Parameter wird genutzt, um diese Schaltmodi abzufragen und einzustellen.

#### **Einstellungen:**

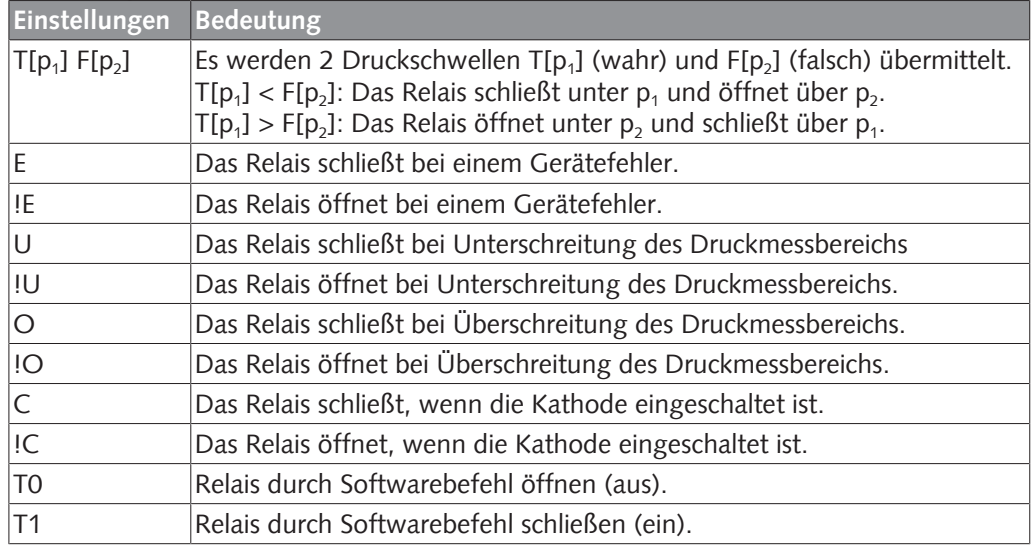

### **ACHTUNG**

Die Einstellung T[ $p_1$ ] = F[ $p_2$ ] ist untersagt!

#### **Gefahr der Beschädigung des Relais!**

• Ein zu geringer Abstand zwischen den Schwellenwerten führt zu einem Schaltflimmern des Relais.

### <span id="page-19-1"></span>6.3 Software VacTest Explorer

Die Software VacTest Explorer wurde speziell zur Verwendung mit Vakuummetern von Busch entwickelt und ist für die Betriebssysteme Windows und Android verfügbar. VacTest Explorer ermöglicht die Speicherung und grafische Darstellung der Messdaten und die bequeme Konfiguration aller Geräteparameter.

Sie können VacTest Explorer von der Busch Website [www.buschvacuum.com](http://www.buschvacuum.com) herunterladen.

Einige Beispielfunktionen:

- Darstellen, Analysieren und Speichern von Messkurven.
- Vergleichen mehrerer Darstellungen.
- Exportieren von Messdaten in MS Excel.
- Automatische Berechnung von Leckraten anhand von Differentialmessungen.
- Einfache Konfiguration aller Geräteparameter.
- Skalierungsassistent mit Grafikunterstützung zur Justierung der Ausgangsspannungscharakteristik.

– Die Ausgangsspannungskurve kann über die Software VacTest Explorer modifiziert werden, was die direkte Ersetzung von Messgeräten anderer Marken ermöglicht.

# <span id="page-20-0"></span>Wartung und Service

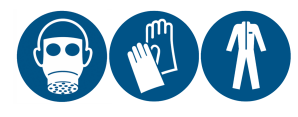

### **WARNUNG**

Mit gefährlichem Material kontaminierte Geräte.

#### **Es besteht Vergiftungsgefahr.**

#### **Es besteht Infektionsgefahr.**

Beachten Sie Folgendes, wenn das Gerät mit gefährlichem Material kontaminiert ist:

• Tragen Sie entsprechende persönliche Sicherheitsausrüstung.

Das Gerät ist wartungsfrei. Äußerliche Verschmutzungen können mit einem feuchten Lappen entfernt werden.

Sollte ein Defekt oder eine Beschädigung am Gerät auftreten, schicken Sie das Gerät bitte zur Reparatur bei uns ein und füllen Sie die Erklärung über die Dekontamination ("Declaration of decontamination") aus, die unter [www.buschvacuum.com](http://www.buschvacuum.com) heruntergeladen werden kann.

# **HINWEIS**

Eine Fehlfunktion des Geräts, die auf Kontamination oder Verschleiß zurückzuführen ist, ist nicht durch die Garantie abgedeckt.

# <span id="page-20-1"></span>8 Fehlerbehebung

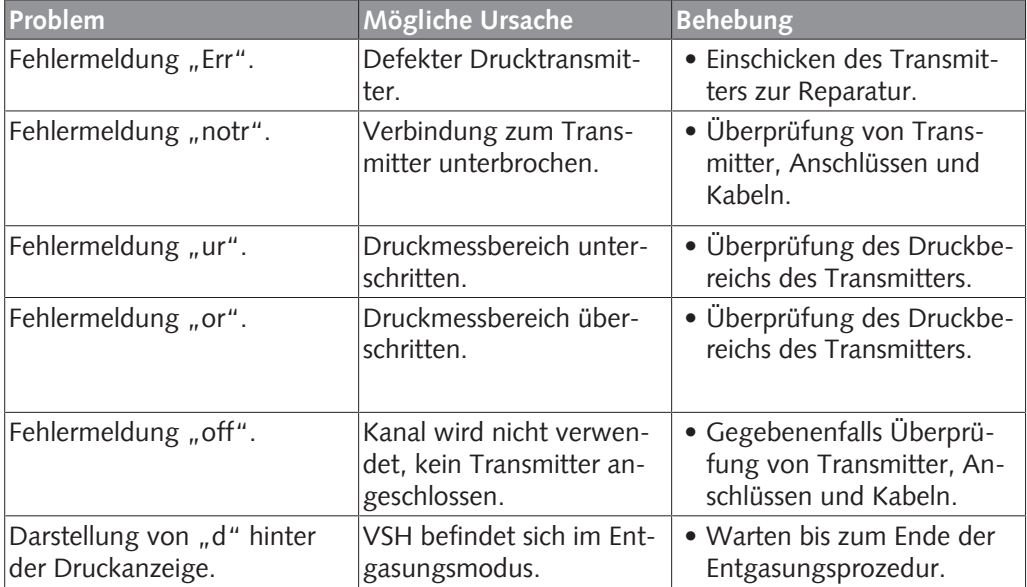

# <span id="page-21-0"></span>9 Technische Daten

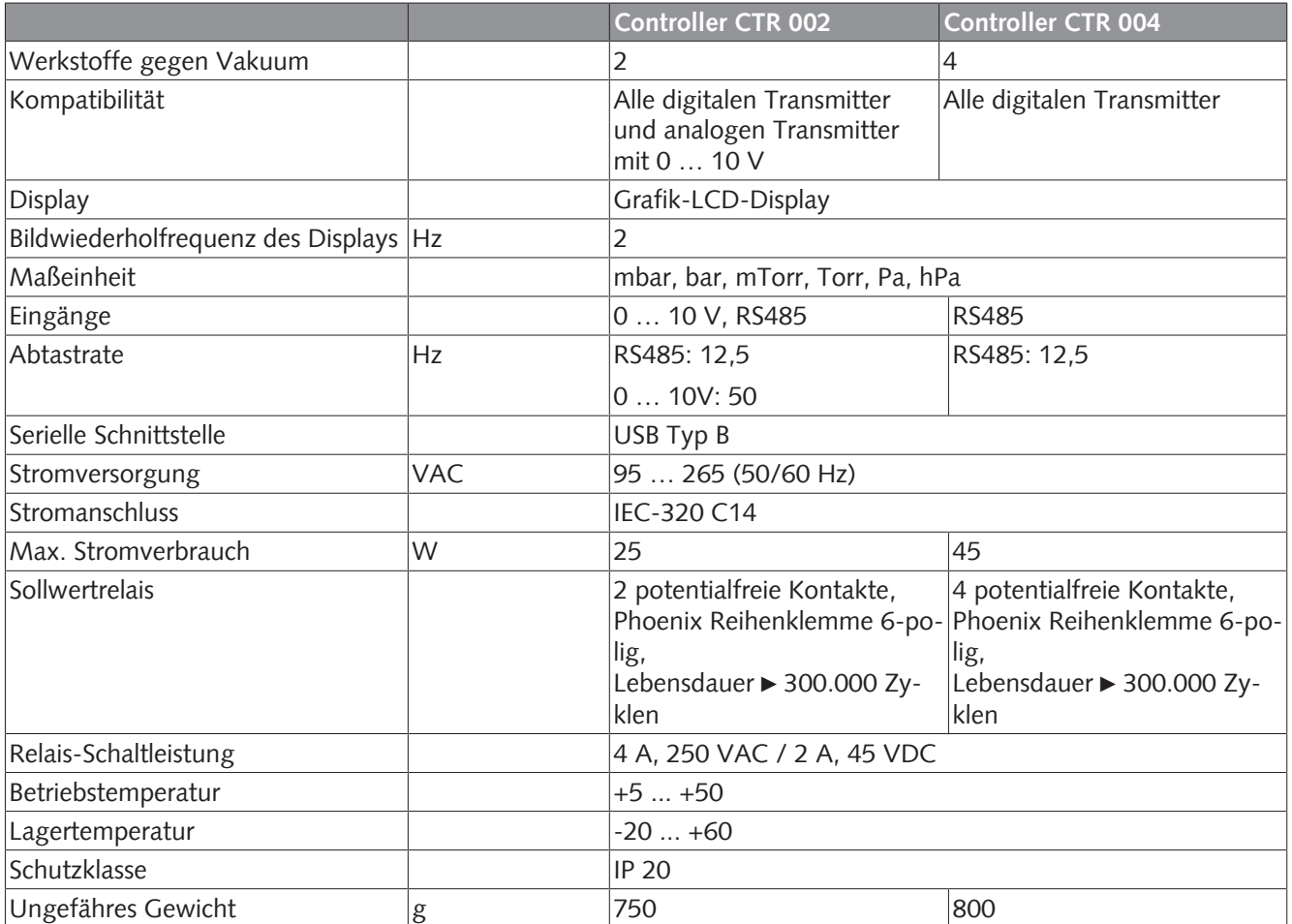

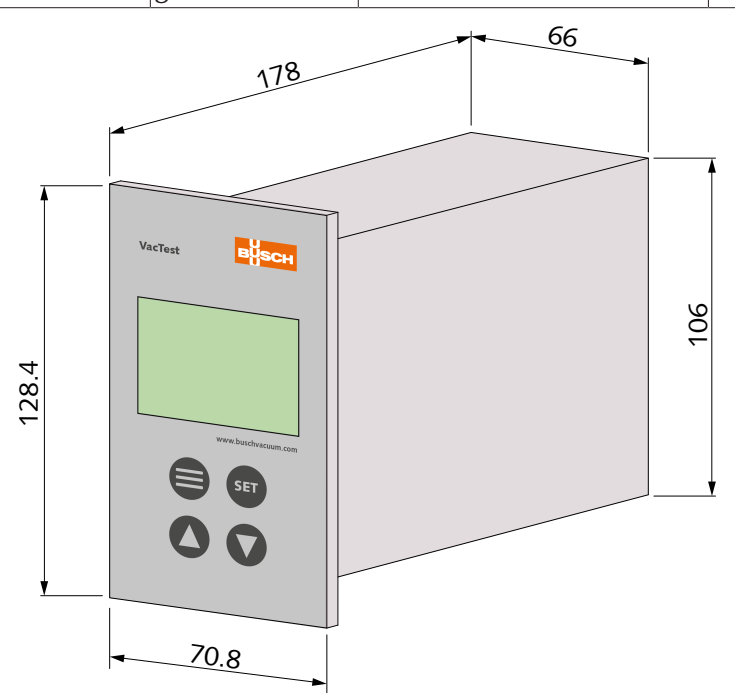

# <span id="page-22-0"></span>10 EU-Konformitätserklärung

Die vorliegende EU-Konformitätserklärung und die auf dem Typenschild angebrachte CE-Kennzeichnung gelten für das Messgerät im Rahmen des Lieferumfangs von Busch. Diese Konformitätserklärung unterliegt der alleinigen Verantwortung des Herstellers.

Hersteller **Busch Produktions GmbH Schauinslandstr. 1 DE-79689 Maulburg**

erklärt, dass das Messgerät VacTest CTR 002 / CTR 004

gemäß folgenden EU-Normen gefertigt wurde:

- "Richtlinie über elektromagnetische Verträglichkeit (EMS)" 2014/30/EU
- "RoHS-Richtlinie" 2011/65/EU, Beschränkung der Verwendung bestimmter gefährlicher Stoffe in Elektro- und Elektronikgeräten

und gemäß den entsprechenden Normen.

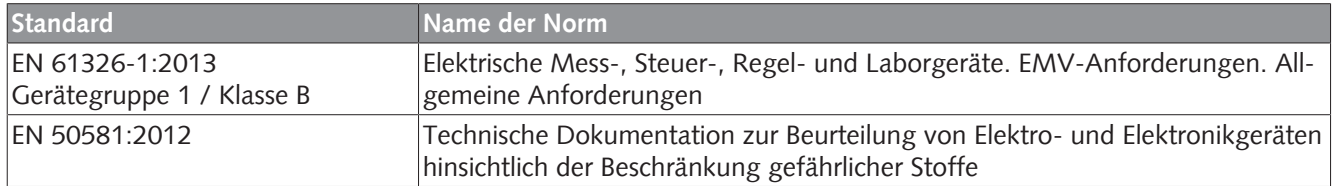

Zur Erstellung der technischen Datei befugte Person: Gerd Rohweder

Busch Dienste GmbH Schauinslandstr. 1 DE-79689 Maulburg

Maulburg, 24.08.2017

**Martin Gutmann, Generaldirektor**

# **Busch Vacuum Solutions**

We shape vacuum for you.

**Argentina** info@busch.com.ar

**Australia** sales@busch.com.au

**Austria** busch@busch.at

**Bangladesh** sales@busch.com.bd

**Belgium** info@busch.be

**Brazil** vendas@buschdobrasil.com.br

**Canada** info@busch.ca

**Chile** info@busch.cl

**China** info@busch-china.com

**Colombia** info@buschvacuum.co

**Czech Republic** info@buschvacuum.cz **Denmark** info@busch.dk

**Finland** info@busch.fi

**France** busch@busch.fr

**Germany** info@busch.de

**Hungary** busch@buschvacuum.hu

**India** sales@buschindia.com

**Ireland** sales@busch.ie

**Israel** service\_sales@busch.co.il

**Italy** info@busch.it

**Japan** info@busch.co.jp

**Korea** busch@busch.co.kr

**Malaysia** busch@busch.com.my

**Mexico** info@busch.com.mx

**Netherlands** info@busch.nl

**New Zealand** sales@busch.co.nz

**Norway** post@busch.no

**Peru** info@busch.com.pe

**Poland** busch@busch.com.pl

**Portugal** busch@busch.pt

**Romania** office@buschromania.ro

info@busch.ru **Singapore**

**Russia**

sales@busch.com.sg

**South Africa** info@busch.co.za

**Spain** contacto@buschiberica.es

**Sweden** info@busch.se

**Switzerland** info@buschag.ch

**Taiwan** service@busch.com.tw

**Thailand** info@busch.co.th

**Turkey** vakutek@ttmail.com

**United Arab Emirates** sales@busch.ae

**United Kingdom** sales@busch.co.uk

**USA** info@buschusa.com